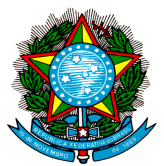

## **CÂMARA DE REGULAÇÃO DO MERCADO DE MEDICAMENTOS SECRETARIA-EXECUTIVA**

## **Comunicado nº 4, de 25 de março de 2015**

Publicado no D.O.U. n.º 58 de 26 de março de 2015, Seção 3, pag. 5

A Secretaria-Executiva da Câmara de Regulação do Mercado de Medicamentos, no uso da competência que lhe confere o inciso XIII do artigo 12 da Resolução CMED  $n^{\circ}$  3, de 29 de julho de 2003, e tendo em vista o § 7<sup>°</sup> do art. 4<sup>°</sup> da Lei n<sup>°</sup> 10.742, de 6 de outubro de 2003; o Decreto  $n^{\circ}$  4.937, de 29 de dezembro de 2003; e a Resolução CMED nº 01, de 23 de fevereiro de 2015, expede o presente Comunicado:

1. O Relatório de Comercialização deverá ser preenchido por meio do Sistema de Acompanhamento de Mercado de Medicamentos – SAMMED http://www.anvisa.gov.br/sammed\_web - conforme orientações do **Manual de Utilização do Sistema**, publicado no sítio eletrônico da Agência Nacional de Vigilância Sanitária – Anvisa, no endereço http://www.anvisa.gov.br nos atalhos "Pós-Comercialização/Pós-Uso", "Regulação de Mercado", "Legislação" e "Comunicados de 2015"".

2. O acesso ao sistema SAMMED se dará conforme instruções estabelecidas no Comunicado nº 1, de 3 de março de 2011, que descreve como as empresas produtoras de medicamentos e os Laboratórios Oficiais devem proceder para transmitir os Relatórios de Comercialização à CMED, com a realização do cadastro ou da atualização dos dados de seus gestores de segurança, usuários do sistema ou representantes legais junto à Anvisa, a fim de que os mesmos possam acessar o referido Sistema.

3. A inserção dos novos preços, dos dados de faturamento e de quantidade vendida das apresentações de medicamentos referentes a 2014, poderá ocorrer de duas formas, a saber:

3.1 Digitação – o sistema disponibilizará formulários específicos para inserção dos novos preços, dos dados de faturamento e de quantidade vendida de cada apresentação ou;

3.2 Importação de arquivo XLS – a empresa terá opção de importar um arquivo XLS (planilha Excel), com os dados de preço e outro arquivo com os dados de faturamento e de quantidade vendida dos meses de 2014; sendo que o campo "código GGREM" é de preenchimento obrigatório, conforme detalhado no Manual.

4. A empresa que optar pela importação dos arquivos XLS deverá:

4.1 Para gerar a planilha XLS de preços: acessar o sistema SAMMED, ir ao menu "Produtos", subitem "Importar Planilha de Preços" e clicar no link "clique aqui para efetuar o download (baixar) da planilha".

4.2 Para gerar a planilha XLS de faturamento: acessar o sistema SAMMED, ir ao menu "Faturamento", subitem "Importar planilha de Faturamento" e clicar no link "clique aqui para efetuar o download (baixar) da planilha".

5. O sistema SAMMED não preenche as colunas de preços e a quantidade vendida e valor do faturamento dos arquivos XLS gerados, ficando a tarefa sob responsabilidade dos usuários.

6. Após geração dos arquivos no formato XLS, os mesmos devem ser armazenados para que o sistema possa importar os dados durante a operação de cadastramento de preço e de faturamento.

7. As dúvidas referentes ao preenchimento do Relatório de Comercialização deverão ser dirimidas por meio do endereço eletrônico sammed@anvisa.gov.br.

## **LEANDRO PINHEIRO SAFATLE**  Secretário-Executivo